# **Islandora Internet Archive Bookreader**

### **Overview**

The Islandora Internet Archive Bookreader is an implementation of Open Library's Internet Archive Bookreader web app. It is used by the Islandora Book Solution Pack to display a series of pages as an entire book that can be accessed on the book's 'View' page.

#### Dependencies

- [Libraries API](https://wiki.lyrasis.org/display/ISLANDORA713/Libraries+API) with the **bookreader** library installed
- [Islandora](https://wiki.lyrasis.org/display/ISLANDORA713/Islandora+Module)
- [Tuque](https://wiki.duraspace.org/display/ISLANDORA713/APPENDIX+H+-+All+About+Tuque)
- [Djatoka](https://wiki.lyrasis.org/display/ISLANDORA713/Djatoka)
- [Islandora Solr Search](https://wiki.lyrasis.org/display/ISLANDORA713/Islandora+Solr+Search) should be used to organize the book via RELS-EXT and designate an OCR data stream (Optional)

#### **Provisions**

[Book Solution Pack](https://wiki.lyrasis.org/display/ISLANDORA713/Book+Solution+Pack)

#### Downloads

The Islandora Internet Archive Bookreader module can be found on the [Release Notes and](https://wiki.lyrasis.org/display/ISLANDORA713/Release+Notes+and+Downloads)  [Downloads](https://wiki.lyrasis.org/display/ISLANDORA713/Release+Notes+and+Downloads) page.

Download/clone the [Internet Archive BookReader](https://github.com/Islandora/internet_archive_bookreader.git) to sites/all/libraries /bookreader.

The actual Bookreader library from Open Library can be found at their GitHub repository here:<https://github.com/openlibrary/bookreader>

Internet Archive BookReader [Developer documentation](http://openlibrary.org/dev/docs/bookreader)

Installation

Though the actual Bookreader module is installed the same way as any Drupal module is, the Bookreader library needs to be downloaded and placed manually. This can be done in two different ways:

- If '**git**' is installed on your server, you can navigate to your Drupal installation's sites /all/libraries folder and run "**git clone git://github.com/openlibrary/bookreader.git**" to automatically clone the repository. If '**git**' isn't installed, you can often get it from standard Linux package managers by running a command similar to '**apt-get install git**' or '**yum install git**'.
- If you wouldn't like to use GitHub's standard repository manager, you can navigate to the repository's site in the Downloads section above, click the button to download the repository as a ZIP file, and extract it to your Drupal installation's sites/all/libraries folder. If you do this, you will need to rename the extracted folder from 'bookreader-**b ranch**' (e.g. bookreader-master) to simply 'bookreader'

## Usage

Controls for the Islandora Internet Archive Bookreader are identical to the standard Internet Archive Bookreader:

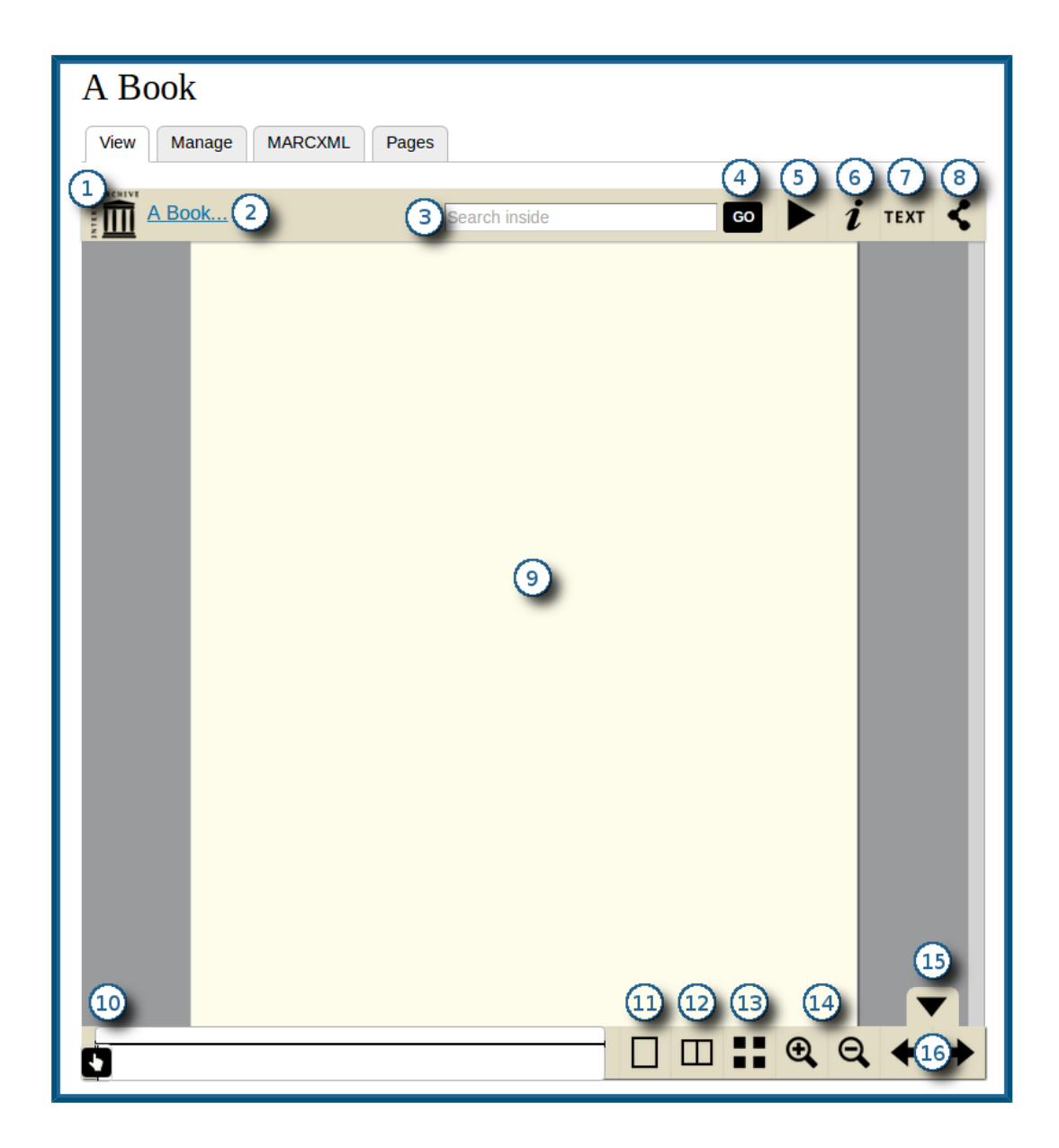

- 1. Link to the front page of the book
- 2. Another link to the cover
- 3. Search field that is able to look through the OCR datastream of the book object
- 4. Button to initiate an OCR search from the text field
- 5. Button to have the pages automatically and methodically flip to the next one after a short period of time
- 6. Button showing basic MODS information
- 7. Button to view the OCR output for the current page
- 8. Button to generate URL links to share the book
- 9. The actual book's viewing pane
- 10. A slider to quickly switch between pages
- 11. Button to view a single page at a time
- 12. Button to view two pages side by side, like a standard physical book
- 13. Button to view all pages in a grid layout
- 14. Zoom controls (in and out)
- 15. Button to hide the bottom-most navigation pane
- 16. Controls to move to the next or previous page

#### Configuration

Configuration options for the Islandora Internet Archive Bookreader can be found in the admin page for the Bookreader (http://**path.to.your.site**/admin/islandora /internet\_archive\_bookreader), the admin page for Islandora OCR (http://**path.to.your.site**/a dmin/islandora/ocr), the admin page for the Islandora Book Solution Pack (http://**path.to. your.site**/admin/islandora/book), and the admin page for the Paged Content Module (http://**p ath.to.your.site**/admin/islandora/paged\_content).

#### [blocked URL](https://camo.githubusercontent.com/aa7eedad6565217229eba6020baafafd67d42c76/687474703a2f2f692e696d6775722e636f6d2f523341684b70422e706e67)

Islandora Internet Archive Bookreader:

**The djatoka image compression level** - designates the quality of page images viewed through the bookreader.

Islandora OCR:

- **SOLR full text field name** the field that Solr uses to search OCR. This will be used to view text and perform text searches from within the bookreader.
- **The maximum number of results to return in a solr query** the number of results given when doing a search within the bookreader

Islandora Book Solution Pack:

**Solr field that has the relationship to the book object pid** - the RELS-EXT field that designates the membership of a book object. Used to perform book searches.

Paged Content Module:

- **Djatoka URL** the URL at which the Internet Archive Bookreader should be making requests to Djatoka. On a standard installation of Fedora, Tomcat and Drupal, this will be **http://path.to.your.site:8080/adore-djatoka/**.
- **A field that holds the page sequence numbers** the RELS-EXT field that designates the page or sequence number of a single page.